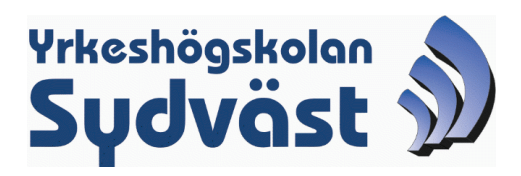

# **Metoder för analys av historiska GIS-data**

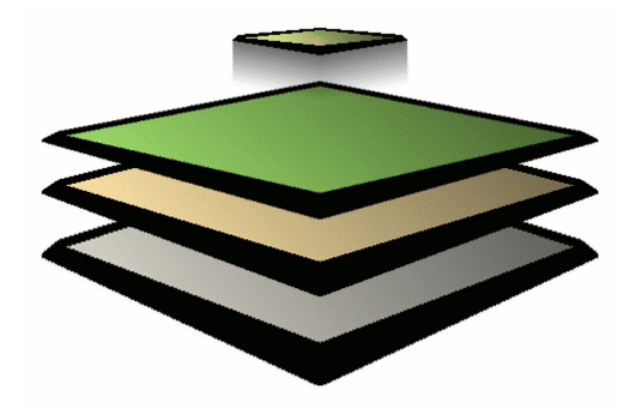

Examensarbete YH Sydväst

Skribent: Martin Wikström 07.05.2006

UP för skogsbruk

Uppdragsgivare: Romi Rancken, Ekenäs Skogspark, Aronia

# **Abstrakt**

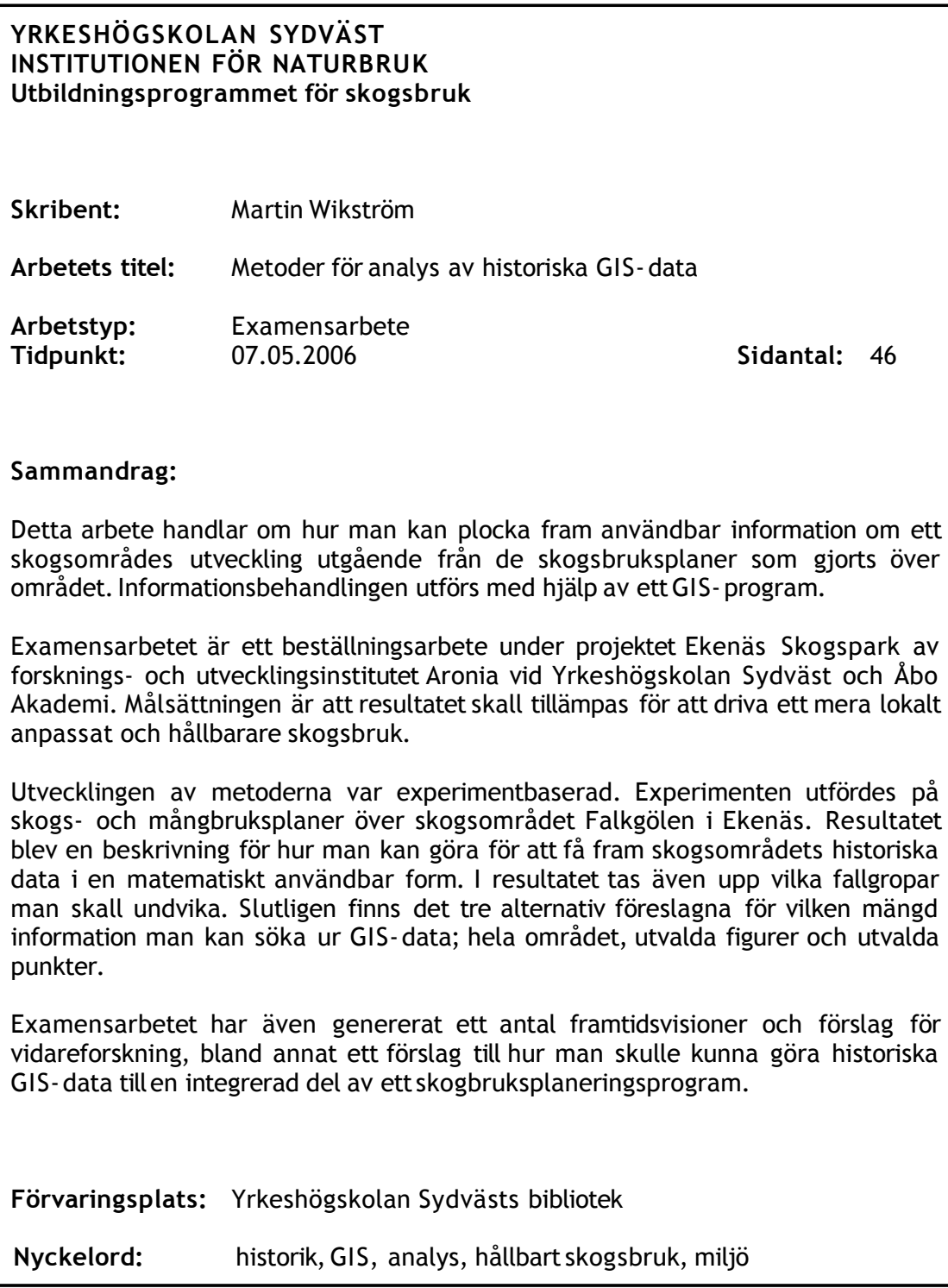

### **Tiivistelmä**

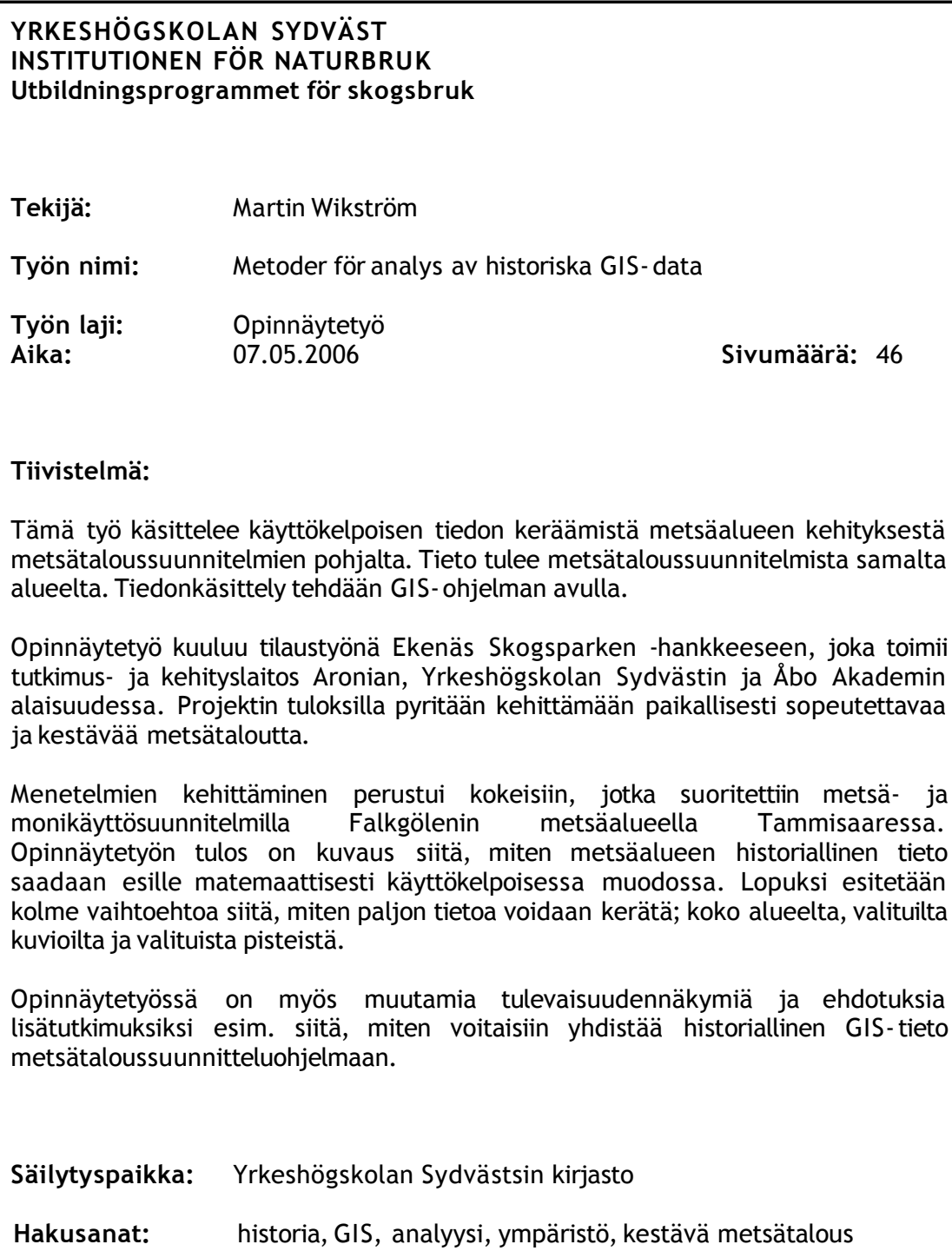

### **Abstract**

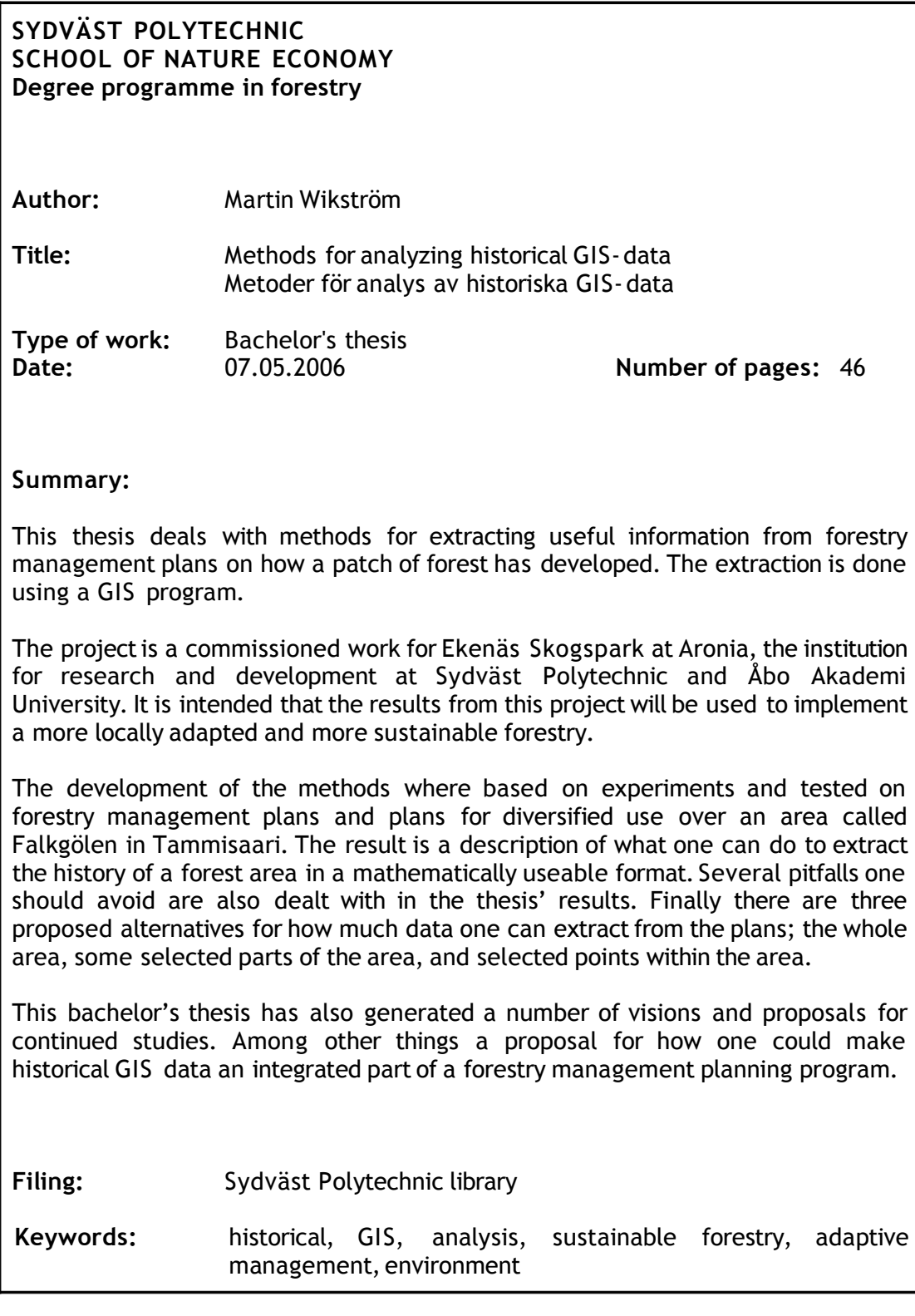

# Innehållsförteckning

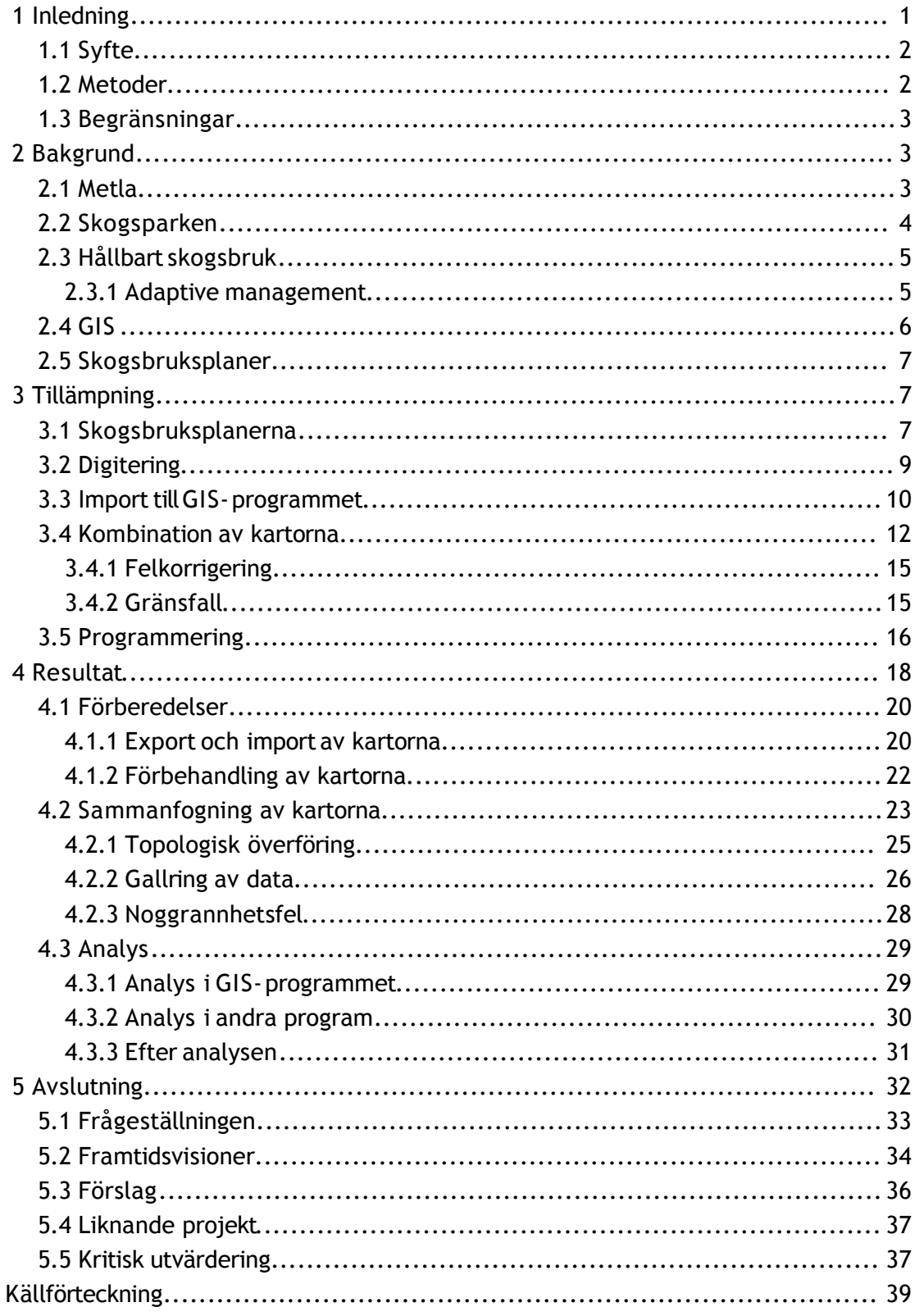

# **1 Inledning**

Finland är ett land som till största delen är täckt av skog. Det är lätt att inse vilken stor betydelse skogen har och hur viktigt det är att den ännu finns kvar i framtiden. Blickar man tillbaka har det inte varit lika självklart. Tvärtom har skogen nästan tagit slut. Skogen har i sina tider försörjtmänniskor med virke för skeppsbyggen, kolmilor, tjärdalar, svedjebruk och hem. Då den moderna skogsindustrin kom igång började man inse att det inte mera fanns tillräckligt med skog kvar i landet. I det skedet började man stifta lagar som krävde att ny skog skulle planteras där gammal skog avverkats. Efterhand började skogens skötsel få en allt större betydelse.

I dag har begreppet hållbart skogsbruk fåttfotfäste. Det handlar även nu om att sköta skogen så att den ännu finns kvar för nästa generation, men man beaktar även andra delar av skogen än bara träden. Hela ekosystemet skall skötas på bästa möjliga sätt.

Skötseln av ett ekosystem är inte lätt. Ett ekosystem förändras hela tiden. Det enda som egentligen är konstant är det faktum att allting hela tiden ändrar. På grund av detta kan man heller inte sköta ekosystemet på ett enda sätt. Man måste följa med förändringarna och hela tiden justera skötselmetoderna enligt dessa. Detta förfarande kallas för Adaptive management.

Adaptive management är baserat på information. För att kunna justera skötselmetoder måste man veta en hel del om ekosystemet som skall skötas. Man måste kunna blicka tillbaka och lära sig av sina misstag. Denna information, för skogens del, finns i form av skogsbruksplaner. Man har nämligen redan i flera decennier inventerat skogar och i bästa fall finns det ännu information kvar om hur skogen såg ut för nästan hundra år sedan.

Ännu saknas det dock en metod för att lätt kunna använda informationen från skogsbruksplanerna för att lära sig mera om skogen. Det är här som detta projekt kommer med i bilden. Detta examensarbete är ett beställningsarbete av Ekenäs Skogspark, som var ett treårigt projekt med målet att utveckla, testa och demonstrera modeller för hållbart skogsbruk med betoning på lokala förhållanden. Då en viktig ingrediens i hållbart skogsbruk är lokal information om skogen behövdes det metoder för att samla in informationen. En av källorna för lokal information om skogen är Skogsbruksplanerna.

# **1.1 Syfte**

Projektets syfte är att skapa metoder för att hämta information från skogsbruksplaner över ett gemensamt område men från olika tidsperioder. Informationen skall hämtas genom att med geografiska analyser få fram sådan information som är geografiskt kopplad mellan de olika planerna. Informationen skall bidra till mera kunskap om skogen på lokal nivå vilket bland annat är nödvändigt för att driva ett mera hållbart skogsbruk.

Frågeställningen för detta projekt är:

- Hur kan man bearbeta skogsbruksplaner från olika tidsperioder så att de kan jämföras med varandra?
- Vilka aspekter skall man beakta vid en analys mellan skogsbruksplanerna?
- Vilken typ av information skall en analys producera?
- Hur kan man visualisera och framföra informationen från analyserna?
- Vilka aspekter försvårar förbehandlingen, jämförelsen och presentationen?

### **1.2 Metoder**

Utvecklingen av metoden är baserad på experiment. Experimenten görs för att testa teorier och hypoteser och resultaten används för att utveckla nya teorier. Experimenten utförs på två skogsbruksplaner och en mångbruksplan över området Falkgölen i Ekenäs. Planerna är från åren 1974, 1991 och 2001. Mångbruksplanen är den äldsta.

För att kunna jämföra mångbruksplanen, som inte fanns tillgänglig i digital form, med de andra planerna ingick även digitering av denna i projektet. Med digitering menas att rita av kartan och spara den digitalt tillsammans med annan väsentlig information som ingår i en mångbruksplan.

Alla experiment utförs i GIS-programmet Manifold Systems 6.50. För säkerhets skull kan även GIS-programmet ArcMap användas då dessa två kompletterar varandra på några områden.

# **1.3 Begränsningar**

Att exportera data från ett skogsbruksplaneringsprogram ingår i detta projekt enbart i teorin men inte i praktiken. Skogsbruksplanerna som används är färdigt exporterade och att exportera data från Tforest, vilket är programmet som använts i det här fallet, skulle vara ett stort projekt i sig.

På grund av att det inte finns några exakta regler för hur hållbart skogsbruk utförs blir det sista skedet i detta projekt hur man exporterar information för att utföra statistiska analyser i ett annat program och inte hur man använder informationen i praktiken för att driva ett hållbart skogbruk.

Det framfördes ettförslag att metoderna som projektetleder till skulle testas även på ett annat skogsområde, Ovanmalm i Tenala eftersom det, liksom Falkgölen, var ett område över vilket det fanns ett tillräckligt antal skogs- och mångbruksplaner tillgängliga. Denna del lämnas dock utanför projektet och enbart Falkgölen tas i beaktande.

# **2 Bakgrund**

Detta examensarbete baseras inte på några tidigare utvecklade teorier utan är snarare en uppgift som bygger på mina egna visioner för att lösas. Detta kapitel bidrar i stället med information om de parter, program och teorier som projektet tangerar.

#### **2.1 Metla**

Skogsforskningsinstitutet, eller Metsäntutkimuslaitos vilket Metla är en förkortning av, är en institution med uppgiften att på vetenskapliga sätt främja en uthållig vård och utvinning av skogarna, alltså ett hållbart skogsbruk. Metla har ca 90 000 ha skog runtom i Finland. Skogen fungerar som forskningsskog och det utförs konstant en stor mängd olika forskningsprojekt i den. En del av Metlas skogar är skyddade och utgörs av National- och Naturparker samt övriga skyddsområden. (Skogsforskningsinstitutet2005 a, b, c)

Metla grundades strax efter Finlands självständighet för att, bland annat, producera basfakta om Finlands skogar. En av Metlas första uppgifter var att utföra riksskogstaxeringen där hela Finlands skogar systematiskt inventerades. (Jord- och skogsbruksministeriet 2002 a) I dag har Metla ett antal myndighetsuppgifter att utföra däribland en konstant uppföljning av skogarnas hälsotillstånd och utredning av grunderna för skogsbeskattningen. (Skogsforskningsinstitutet2005 d)

Forskningsresultaten kommer till användning via publikationer såsom årsböcker och tidskrifter.Metla bidrar även mera direkt med sakkunnig betjäning. Förutom forskning som bidrar till kunskap om skogen sysslar man på Metla med skogsförädling. (Skogsforskningsinstitutet2005 c)

Metlas forskning lägger grunden till utövande av hållbart skogsbruk i Finland. Kunskapen om skogarna gäller för större områden som i vissa fall är grovt indelade enligt någon eller några påverkande faktorer såsom ljus- eller fuktighetsförhållanden. På grund av detta kan inte lokala förhållanden beaktas lika bra. Klimatet för en figur kan avvika från det allmänna klimatet som borde gälla för området där figuren är belägen.

### **2.2 Skogsparken**

Skogsparken, eller Ekenäs skogspark, var ursprungligen ett tvåårigt projekt inom Europeiska Unionens Mål 2-program under forsknings- och utvecklingsinstitutet Aronia vid Yrkeshögskolan Sydväst och Åbo Akademi. Projektet blev förlängt med ett år och under det sista året tillkom även detta examensarbete. Skogsparkens målsättning var att utveckla, testa och demonstrera modeller för ett hållbart skogsbruk som är anpassat tillden finska kustregionen. (Ekenäs skogspark 2005)

Skogsparkens modeller för hållbart skogsbruk bygger vidare på sådana som bland annat Metla och Forststyrelsen utvecklat. Modellerna, som ursprungligen skulle gälla för hela Finland eller åtminstone för större områden, är anpassade tillde förhållanden som råder i kusttrakterna. (Ekenäs skogspark 2005)

# **2.3 Hållbart skogsbruk**

Den tillgängliga delen av de finska skogarna har genom tiderna varit nära att ta slut. Det gick åt stora mängder virke till tjärbränning, båtbyggen och vedeldning för att inte tala om svedjebruket som effektivt röjde skogen på användbart virke. Då skogsindustrin började ta form började man bli orolig för om mängden virke skulle räcka tilloch man bad i slutet av 1800-talet den tyska skogsfackmannen Edmund von Berg inventera och uppskatta Finlands skogars tillstånd. Han rapporterade att situationen var alarmerande. 1886 stiftade senaten i Finland, som då hörde till det ryska kejsardömet, en skogslag som förbjöd skövling och bestämde attfröträd skulle lämnas för att säkra att ny skog skulle växa upp efter en avverkning. (Jord- och skogsbruksministeriet 2002 b)

Man kan säga att den ovannämnda lagen, som snarare främjade ett uthålligt skogsbruk, var grunden tilldet hållbara skogsbruket vi känner tillidag. Lagstiftningen har ändrat under årens lopp men grundtanken är den samma. Skogen skall finnas kvar ännu imorgon, nästa år och nästa årtusende.

Hållbart skogsbruk handlar inte bara om träden i skogen vilket uthålligt skogsbruk gjorde. Här beaktas allt som finns i skogen. Både biotiska och abiotiska faktorer. En problematik som Hållbart skogsbruk ställs inför är att skogsmiljön inte är ett statiskt koncept. En noggrann definition av hållbarhet skulle vara allt för begränsande. (Pukkala 2002 s:72) Det är alltså omöjligt att finna ett gemensamt och evigt sätt att sköta en skog på ett hållbart sätt då miljön, skogens sammansättning och dylika faktorer hela tiden ändrar. I stället måste man på något sätt aktivt välja passande skötselmetoder allt efterhand som skötselobjektet ändrar. Ett relativt nytt sätt att sköta system under utveckling som kallas Adaptive management har börjat få ett större fotfäste inom skogsbruket.

#### **2.3.1 Adaptive management**

Adaptive management, översatt till anpassningsbar skötsel eller adaptiv förvaltning, är ett koncept där man utgår från att ett ekosystem hela tiden ändrar och därför måste skötseln hela tiden anpassas till ekosystemets ändrande förhållanden. Konceptet var ursprungligen utvecklat på University of British Columbia i Kanada på 1970-talet.(Adaptive Management 2005)

Adaptive management innebär att man lär sig hur ett ekosystem fungerar. Ekosystem har den egenskapen att de återhämtar sig efter skador eller störningar så länge störningarna inte är alltför allvarliga eller långvariga. Med tanke på detta kan man testa metoder på ekosystemet utan att det tar någon permanent skada. Sedan anpassar man sig då man reflekterat över hur ekosystemet reagerat.(Resilience and Sustainable development 2002 s:45)

Inom skogsbruket kan Adaptive management tas i bruk som om det redan varit i användning en längre tid. Jämfört med att sätta igång ett system som baseras på Adaptive management har nämligen dagens skogsbruk ett försprång; Skogsbruksplanerna. En stor mängd försök har redan gjorts i skogarna och resultaten finns sparade i skogsbruksplanerna. Där kan man till exempel se hur en plantering av ett visst trädslag på en viss sorts mark i ett visst sorts klimat ser ut efter att 10 år har gått.

# **2.4 GIS**

GIS, vilket står för Geographical Information System, är en teknologi för att skapa, hantera, analysera och visa geografiskt data. Geografiskt data innebär information om jordens yta och föremålen på den. Teknologin kopplar platser till information. Varje bit text eller siffervärde är, i ett GIS, kopplat till en plats på jorden med x-, yoch ibland även z-koordinater för höjd över havet. (GIS.com 2005)

Det är lätt att tro att GIS enbart handlar om kartor. I själva verket är kartorna bara ett sätt att visa den geografiska informationen, eller bara delar av den, som finns i ett GIS. Under huven består systemet av en databas där några av fälten innehåller koordinaterna för vilken plats informationen gäller. Man kan se på GIS som om det vore en databas. Informationen kan sökas från databasen utgående från geografiskt läge eller andra attribut.(GIS.com 2005)

I detta projekt används främst GIS-programmet Manifold Systems 6.50. Programmet är ett avancerat GIS-program med egenskaper som även kan motsvara det största GIS-programmet på marknaden, ArcGIS. I Manifold finner man en rad praktiska verktyg för att analysera och hantera geografisk information såsom topologisk överföring, vilket kommer att tas upp närmare i detta projekt. (manifold.net 2004)

# **2.5 Skogsbruksplaner**

En skogsbruksplan är en samling information om ett skogsområde. I dagens läge är skogsbruksplanerna digitala och informationen finns i form av GIS-data. Största delen av informationen finns figurvist, det vill säga det geografiska stället för informationen är ytor. En skogsbruksplan brukar i vanliga fall göras över samma område vart tionde år. (Kustens skogscentral a, b)

En skogsbruksplan beskriver situationen i skogen då planen gjordes. Den innehåller även åtgärdsförslag för vad som bör göras med skogen och en prognos över hur skogen kommer att utvecklas inom ett visst antal år efter att planen gjorts. (Pukkala T 1994 s:21)

# **3 Tillämpning**

Hela projektet var experimentbaserat men informationen framläggs inte här i kronologisk ordning.

Jag utgick från en egen vision av hur processen skulle se ut. Flera skogsbruksplaner skulle kunna placeras ovanpå varandra och jämföras så att man skulle få en bild av hur skogen utvecklats och vilka skötselåtgärder som bedrivits där och med vilka resultat. Informationen skulle kunna visas grafiskt på en karta eller med hjälp av grafer men också vara matematiskt jämförbar så att man skall kunna utföra mera avancerade, bland annat statistiska, uträkningar.

#### **3.1 Skogsbruksplanerna**

Projektet utgick från att det fanns skogsbruksplaner över det område som skulle analyseras. Ju fler planer, desto bättre skulle resultatet bli. Till detta projektfanns det fem planer över området Falkgölen och tre planer över Ovanmalm tillgängliga. Idén var att skogsbruksplanerna skulle vara över samma område men från olika tider. De skulle innehålla information om hur skogen sett ut vid dessa tidpunkter och därför även hur skogen har utvecklats under tidsperioden mellan den äldsta planen och den nyaste. För detta projekt användes enbart planerna över Falkgölen.

De två äldsta planerna, som visserligen var gjorda över skogsområden nära Falkgölen var ändå inte över samma område som de nyare planerna täckte. I något skede hade ändringar skett i ägarförhållanden och resultatet blev att bara de tre nyaste planerna överlappade varandra. Den äldsta av dessa var en mångbruksplan från 1974. Den fanns bara i pappersform; en karta över skogsområdet och en mapp som innehöll all information om samtliga figurers marktyp, trädbestånd och dylikt.De två nyaste var båda moderna skogsbruksplaner i skogsbruksplaneringsprogrammet Tforests format.

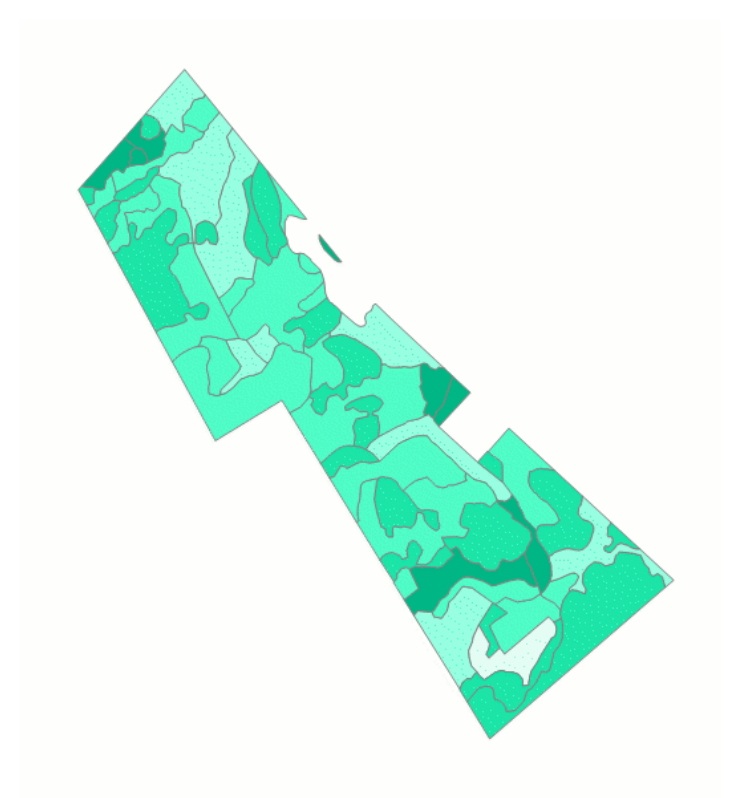

*Bild 1: Området Falkgölen 2001. Färgerna visar mängden virke i m3/ha. Bilden är kopierad från Manifold.*

De två nyaste planerna, som var från 1991 och 2001, var färdigt exporterade från Tforest och fanns tillgängliga i ArcView shape-format. Mångbruksplanen från 1974 måste digiteras, alltså ritas av och sparas i digital form.

I de två nyaste skogsbruksplanerna, som var färdigt exporterade från Tforest, hade inte kolumnerna i tabellerna samma namn som de skulle ha i Tforest. När kartorna exporterats från Tforest hade programmet utgått från ett antal inställningsfiler där det antagligen står vilken information som skall exporteras och vilka namn kolumnerna skall få. Tforest är ett ganska invecklat program att använda och för att inte examensarbetet skulle ta för lång tid fick jag nöja mig med det jag hade. Detta innebar dock att jag måste tolka kolumnerna genom att jämföra värdena de innehåller med vilka värden olika kolumner i Tforest borde innehålla. Samtidigt kunde de nya kolumnnamnen i de exporterade planerna ge en ledtråd. Till exempel är kolumnen "Ald" nästan säkert en kolumn som innehåller beståndets ålder men man måste räkna ut om det är medelåldern eller åldern för det dominerande trädskiktet som gäller. Detektivarbetet gav till sist resultat och nästan alla kolumner fick sin betydelse tolkad. Endast en bråkdel av dem kunde användas i praktiken för detta projekts ändamål.

#### **3.2 Digitering**

Mångbruksplanen från 1974 togs med för att testa hur - eller snarare om - det går att analysera mera än två planer åt gången och hur planens ålder påverkar processen. Planen var inte i digital form utan måste digiteras, alltså ritas av digitalt,för att kunna användas. Digiteringen innebär även att alla figurvärden skrivs in i kartans attributtabell.

Digiteringen av mångbruksplanen från 1974 hade redan fått sin början innan detta examensarbete sattes igång. Alla figurer var inritade och var tilldelade sina rätta figurnummer. Tyvärr hade det skett någonting tafatt med filen och när den skulle öppnas igen för att användas i detta projekt hade all information gått förlorad. Av någon orsak hade filen blivit korrupterad, vilket innebar att den inte kunde användas mera, och kartan måste ritas om från början.

Ett problem uppstod då figurdata skulle skrivas in. Figurernas värden skulle skrivas in på samma sätt och i likadana kolumner som i de två andra planerna för att informationen skulle vara jämförbar. Detta visade sig vara svårt på grund av att det fanns allt för stora skillnader mellan moderna skogsbruksplaner och 70-talets mångbruksplan. Vissa kolumner innehöll värden som inte kunde jämföras med dagens skogsbruksplaner. Till exempel var många klassifikationer annorlunda. I dessa fall kan värdena ännu analyseras manuellt men inte matematiskt. Andra kolumner hade ingen motsvarighet alls i moderna skogsbruksplaner. Många detaljer måste lämnas bort från mångbruksplanen eftersom klassificeringen eller hur informationen var sparad skiljde sig för mycket från de moderna skogsbruksplanerna.

För detta projekt skrev jag bara in allmän information om skogen såsom stamantal och grundyta. Även detta var svårt på grund av hur man delat in bestånden i olika skikt och i vissa fall beräknat medelvärdena per skikt. Det var dessutom oklart hur man beaktat trädskikten då de nyare planerna exporterats.

#### **3.3 Import till GIS-programmet**

Skogsbruksplanerna var inte i Manifolds eget format utan i ArcViews shapefileformat. Eftersom jag använde Manifold för att utföra analyserna måste kartorna importeras. Mångbruksplanen som jag digiterade behövde inte importeras eftersom den var digiterad i Manifold och redan var i rätt format. I samband med importen skulle även kartornas projektioner ställas in så att de placeras rätt på kartan. Den digiterade mångbruksplanen följde färdigt det koordinatsystem och den projektion som jag ville ha.

Kartorna hade alla olika koordinatsystem. Detta borde inte vara ett problem för Manifold som stöder import av de flesta sorters kartor världen runt. Programmet påpekade inget speciellt under importen och ej heller då jag ställde in hur kartorna skulle projiceras men då alla tre kartorna skulle slås ihop som flera skikt på varandra visade sig attinte en enda av kartorna kom på samma plats.

Falkgölen 2001 hade ett koordinatsystem som Manifold tydligen inte klarade av att tolka rätt. Det förblev oklart om felet fanns i programmet eller i kartan. Kartan hamnade ett tusental kilometer bort från de två andra kartorna, trots att den var projicerad till samma koordinatsystem som de. För att korrigera detta använde jag ArcView. Jag startade ett nytt projekt och ställde in koordinatsystemet till Finland, zon 2. Kartan kunde utan problem laddas in och exporteras med det nya koordinatsystemet varefter Manifold kunde importera den på nytt och denna gång på rätt sätt.

Falkgölen 1991 hade en 50 meters offset. Kartan hamnade cirka 50 meter i nordvästlig riktning jämfört med de två andra efter att kartan från 2001 blivit korrigerad. Denna bestämde jag mig för att flytta manuellt så att den ungefärligt täckte de två andra. Små fel fanns i alla händelser mellan alla kartor, så det fanns inte något krav på att man skulle vara noggrannare.

En relativt intressant finess som Manifold hade var att programmet inte klarade av att importera tabeller, eller snarare kolumner, som innehöll decimaltal som var skrivna med kommatecken, trots att Manifold själv skrev decimaltalen med kommatecken. De kolumner som skulle innehålla decimaltal blev tomma. Lösningen till detta var att gå in i databasfilen och ändra alla kommatecken till punkter. Microsoft Excel kunde till och med öppna och spara dessa filer så detta skulle inte ens bli ett problem. Förstås klarade Excel inte av att hantera decimaltal med punkter. Skrev man en punkt där ett kommatecken skulle vara ändrade Excel om formatet till ett datum. Man kunde skriva kommatecken där punkter var om man först ändrade formatet till text men då skulle inte Manifold kunna använda talen till uträkningar och dessutom verkade detta inte fungera med Excels automatiska "Search and Replace"-funktion. Denna funktion förstod inte att jag ville ha text där jag sagt att jag ville ha text. Excel ansåg att jag hade fel och ändrade allt till datum. Sista utvägen var att använda Notepad för att ändra kommatecknen till punkter. Manifold kunde i alla fall importera vanliga textfiler. Där kom visserligen nästa problem emot eftersom textfiler inte innehåller information om vilka kolumner som har vilka format. Vissa kolumner som skulle innehålla text, som utvecklingsklass och skyndsamhet, tolkade Manifold som siffror. Lösningen till detta var att köra en SQL- sats som bara skulle kopiera över decimaltalen tillden annars lyckat importerade tabellen. SQL- satsen såg ut så här:

UPDATE [TabellA] A SET

A.[Forklaring] = (SELECT B.[Forklaring] FROM [TabellB] B WHERE  $A.[Id 2] = B.[Id]),$ A.[Areal] = (SELECT B.[Areal] FROM [TabellB] B WHERE A.[Id 2] = B.[Id]), A.[Gy] = (SELECT B.[Gy] FROM [TabellB] B WHERE  $A.[Id 2] = B.[Id]),$ A.[Mdia] = (SELECT B.[Mdia] FROM [TabellB] B WHERE  $A.[Id 2] = B.[Id]),$ A.[Mhoj] = (SELECT B.[Mhoj] FROM [TabellB] B WHERE  $A.[Id 2] = B.[Id]),$ A.[Vol] = (SELECT B.[Vol] FROM [TabellB] B WHERE A.[Id 2] = B.[Id]),  $A.[Ti11v] = (SELECT B.[Ti11v]$  FROM [Tabel1B] B WHERE  $A.[Id 2] = B.[Id]),$ A.[Text] = (SELECT B.[Text] FROM [TabellB] B WHERE  $A.[Id 2] = B.[Id])$ ;

[TabellA] är den första tabellen som importerades och saknade decimaltal. [TabellB] är den andra tabellen med korrigerade decimaltal men misslyckade textsträngar. Med denna SQL- sats kan man välja ut exakt vilka kolumner som skulle ersättas.

#### **3.4 Kombination av kartorna**

För att kunna analysera värdena per figur måste man utgå från gemensamma figurer för alla tre kartor. Eftersom man dragit alla gränser på nytt varje gång man gjort en ny plan har resultatet blivit att det inte finns några gemensamma figurer för någon av de tre planerna. Man måste skapa gemensamma figurer genom att dra nya figurgränser där varje gräns går och kombinera innehållet till en ny karta. Manifold hade det perfekta verktyget för detta vid namnet Topology Overlay.

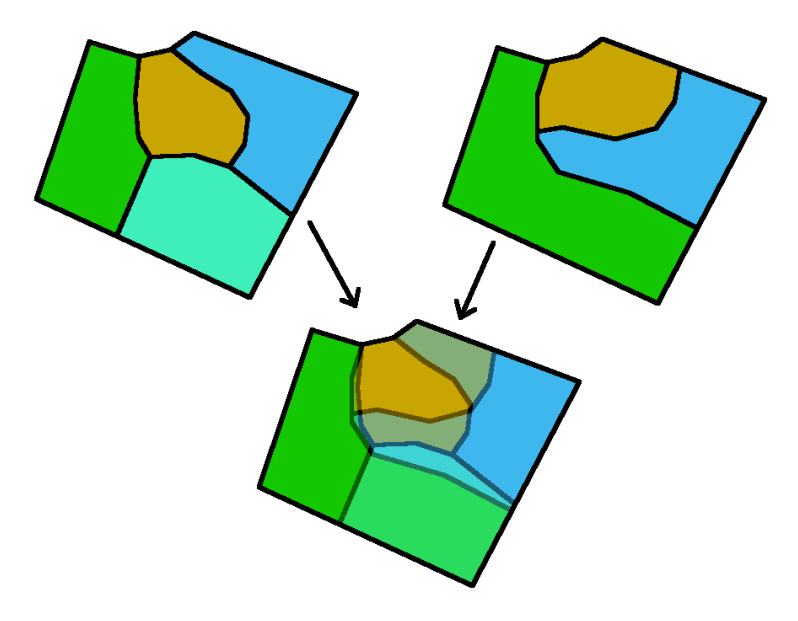

*Bild 2: Topology Overlay kombinerar två skikt så att figurernas gemensamma gränser bildar gränserna för det resulterande skiktets figurer.*

Några förberedelser behövdes för attfå rättresultat.Transfer Rules för alla kolumner måste vara "Copy / Copy". Transfer Rules är reglerna för vad som händer med kolumnernas värden då de skall smälta samman med kolumner från andra kartskikt eller då de skall dela på sig. Det är arbetsdrygt att ställa in detta för varje kolumn, men det är möjligt att ställa in Manifold att automatiskt göra detta när man importerar planerna. Denna inställning ändrar man på Tools – Options – Miscellaneous – Set transfer rules for new columns to Copy /Copy.

Topology Overlay måste köras med metoden "Union (areas – areas)" och Target skall vara den äldsta eller kombinerade planen medan Source skall vara nästa i ordningen. Resultatet blir en kombinerad plan som kan användas som den äldsta om man vill kombinera flera planer.

*Tabell 1: Topology Overlay kombinerar två tabeller på detta sätt. Ingen information går förlorad.I resultatetfinns det en rad för varje möjliga kombination av figurer mellan de två skikten.*

 $a5 \t | a6 \t | b5 \t | b6$ 

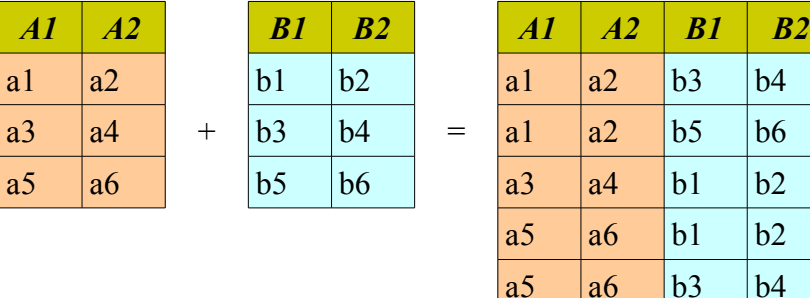

Kolumnerna hamnar i samma tabell och dubbletter får siffror efter sig. Här är orsaken till att det är så viktigt att Target skall vara den äldre och Source nästa i ordningen. Siffrorna tilldelas Source-tabellen medan Target förblir som den varit. Det betyder att då man kör Topology Overlay med en tabell med kolumnerna A, B och C som Target och en annan tabell med samma kolumnnamn som Source blirresultatet en tabell med kolumnnamnen A, B, C, A 2, B 2 och C 2. Kör man sedan denna nya tabell som Target och ytterligare en A-, B- och C-tabell som Source blir resultatetA, B, C, A 2, B 2, C 2, A 3, B 3 och C 3. De första A, B och C innehåller den första tabellens värden, den andra innehåller den andra tabellens värden, och den tredje den tredjes. Då man använder den äldsta planen som första tabell och nästäldsta som andra så vet man även i fortsättningen vilka kolumner som härstammar från vilka planer.

Jag testade även att skapa ett nytt skikt med punkter på utvalda platser där jag ville räkna ut beståndets historia. Kombinationen skedde ungefär på samma sätt som mellan skikten, bara att metoden i Topology overlay var en som passade mellan ytor och punkter. Informationen i de figurer som punkterna fanns inom kopierades tillpunkternas attributtabell.Detta var ettlätt och snabbt sätt att samla historiska data om ett ställe.

#### **3.4.1 Felkorrigering**

Skogsbruksplanen från 2001 innehöll ett litet fel någonstans som var omöjligt att märka. Det skulle knappast ha någon betydelse förutom att en figur inte ville dela med sig sina värden då Topology Overlay kördes. Resultatet blev som om figuren inte skulle innehålla något värde alls.

Dylika problem som antagligen har med hur kartorna är ritade verkade kunna förebyggas genom att man kör funktionen Simplify innan man börjar kombinera. Simplify går igenom kartorna och plockar bort små detaljer som är mindre än ett givet värde i meter eller den måttenhet som används i projektet.I detta fall var felet så litet så att det försvann redan då Simplify kördes med 0,0001 meters noggrannhet.

#### **3.4.2 Gränsfall**

Då Topology Overlay körs bildas det en stor mängd onödig information. Där en figurs gränser gått på ungefär samma ställe flera gånger i rad bildas det många små figurer. Dessa små figurer kan inte användas för analys eftersom de egentligen inte representerar någon figur. Den information som finns i de små figurerna härstammar oftast från två, eller flera figurer och en analys av en sådan figur skulle ge en falsk, om inte omöjlig bild av figurens utveckling.

För att gränsfallsfigurerna inte skall hamna med i uträkningarna och analyserna, vilket kan leda tillförvrängda resultat,måste det göras något åt dem. Då de är många tar de även upp mycket plats och därför är den bästa lösningen antagligen att ta bort dem helt från kartan.

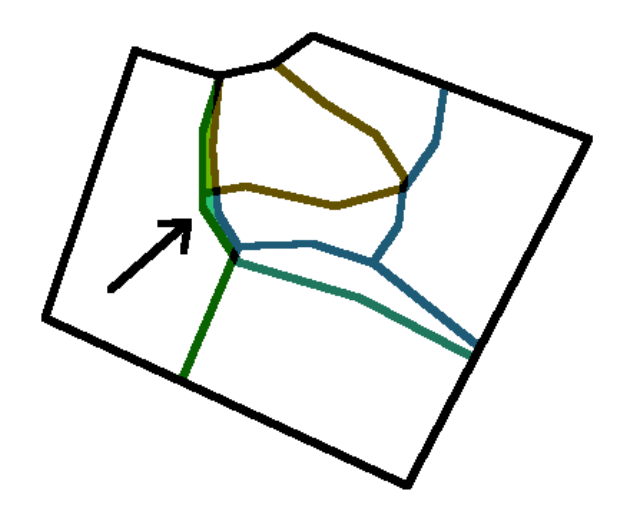

*Bild 3: Gränsfallen är långsmala fragment som bildats där figurgränserna gåttnästan på samma ställe flera år i rad. Det är ibland svårt attveta vilka som är gränsfall och vilka som representerar ett verkligtbestånd.*

Det typiska för dessa figurer är att de är små och långsmala. För att kunna gallra ut alla små och långsmala figurer gjorde jag en enkel SQL- sats som väljer ut figurer utgående från deras yta-omkrets-förhållande. Matematiken var att ju mindre och långsmalare figuren är, desto säkrare blir den vald. En liten figur har en liten yta och en långsmal figur har en stor omkrets. Då väljer man alla figurer där ytan dividerat med omkretsen blir mindre än något tröskelvärde vilket man kan pröva sig fram tillför önskat resultat. Efter att ha prövat igenom ett antal värden ansåg jag att tröskelvärdet 7 motsvarade dessa kartors noggrannhet.

#### **3.5 Programmering**

Som resultat av att man kombinerar två eller flera skogsbruksplaner med varandra bildas det en stor mängd små figurer vid de egentliga figurgränserna eftersom man alltid ritar nya figurgränser för varje plan som görs och de är aldrig lika. Dessa små figurer gallras bort. En enkel SQL- sats kan användas för att välja ut små och långsmala figurer och sedan raderar man det som valts. Det som blir kvar är vanligt tomrum mellan de större figurerna.

I ett skede ansåg jag att tomrummet skulle ersättas av de omgivande figurerna, att de skulle "svälla upp och fylla i luckorna som bildats" eftersom en karta med en massa hål skulle se fånig ut.

Manifold hade ingen färdig funktion för denna uppgift.Det som skulle behövas var en funktion som klipper överlappande figurer så att gränserna går mitt emellan dem. Då skulle man kunna använda Buffert-funktionen för attfå figurerna att svälla och sedan klippa av de överlappande kanterna. En sådan funktion fanns tyvärr inte.

De enda klippande funktionerna som inte kräver att man väljer ut två stycken figurer klipper bara bort allt som finns under alla figurer på det sätt att för varje figur klipps alla figurer som den överlappar. Detta skulle kunna användas om man kunde vända på ordningen så att de understa figurerna kommer överst och de översta blir underst. Då skulle man köra Buffert-funktionen, klippa, vända och köra Buffertigen. Resultatet skulle bli att figurerna klipps ungefär på mitten. Ju mindre buffert, desto högre noggrannhet. Förstås var det totaltomöjligt att få figurordningen att ändra.

Eftersom det inte fanns några färdiga funktioner för att göra vad jag ville var det enda alternativet att programmera ett "script" som gör detta. Då man kunde klippa både under- och överliggande figurer då det bara var två figurer kunde ett script gå igenom alla figurer, turvist välja alla andra figurer och klippa dem på rätt sätt.

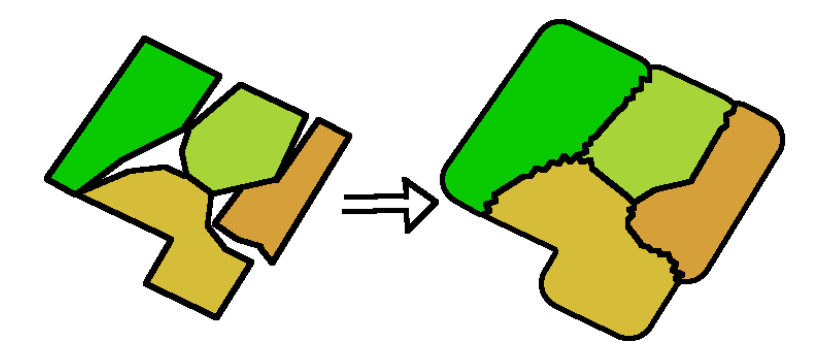

*Bild 4: Scriptet fyller igen tomrummen mellan figurerna men beroende på noggrannheten bildas det ettsågtandat mönster i vecken.*

Scriptet fungerade och allt skedde precis som jag önskat. Visserligen uppstod ett nytt problem då denna buffrings- och klippningsprocess tog väldigt lång tid. Då jag körde scriptet på skogsbruksplanerna över Falkgölen tog det ungefär en timme för scriptet att buffra, klippa och vända en gång. Som referens bestod kartan av 122 figurer som sammanlagt täckte 81,5 hektar. För attfå ett hyfsat resultat borde detta göras ett 20 tal gånger och även då bildas vågmönster i figurgränserna och hela kartans noggrannhet måste minskas för att korrigera detta, vilketleder tillatt nya fel uppstår.

Till sist kunde jag konstatera att det skulle vara osakligt att fylla tomrummen med kringliggande figurer. Det skulle förvränga verkligheten. Det är trots allt det som är inne i figurerna man är ute efter och inte det som finns vid figurens gränser. Med andra ord var slutsatsen efter allt detta arbete att det de facto inte varit nödvändigt.

# **4 Resultat**

Resultatet av denna forskning är en steg-för-steg beskrivning över vad som skall göras för att få fram historisk information över ett skogsområde. Informationen fås fram från ett antal skogsbruksplaner och motsvarande planer från olika tider över skogsområdet i fråga. Det är meningen att den resulterande informationen även skall vara matematiskt användbar.

Stegen som beskrivs här är inte speciellt ingående på grund av att det finns många GIS-program och därför många olika sätt att få ett steg gjort. Detta innebär även att denna beskrivning utgår från att en användare kan använda sittGIS-program. Denna beskrivning dikterar inte heller hur man måste göra för att få fram den önskade informationen. Här är bara ett antal exempel, medan det inom GIS finns otaliga alternativ som kan leda till samma resultat.

För en översikt går processen tillungefär på följande sätt:

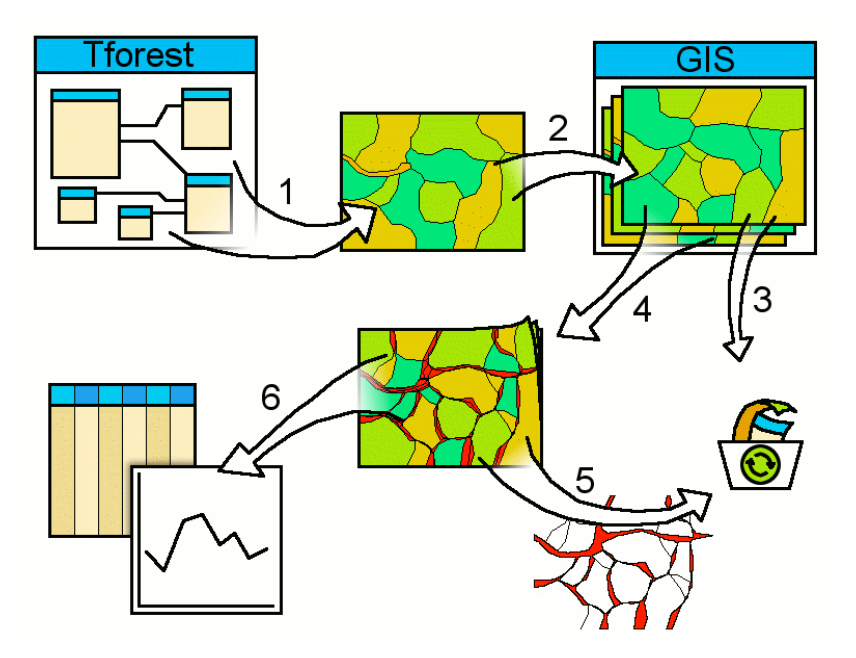

*Bild 5: Visualisering av processen.*

- 1. Man väljer ut och exporterar den information som man vill ta i beaktande från ett skogsbruksplaneringsprogram.
- 2. Man importerar informationen tillettGIS-program.
- 3. Informationen korrigeras eller gallras vid behov.
- 4. Man kombinerar all information tillett gemensamt skikt.
- 5. Man korrigerar resultatet genom att gallra bort oanvändbar information.
- 6. Man analyserar informationen i GIS-programmet eller i ett annat program tillvilket man i det fallet exporterar informationen till.

Alternativt kan man även välja ut ett antal figurer ur någon av planerna för att se hur just de figurerna utvecklats. Tredje alternativet är att med ett punktskikt se hur skogen utvecklats vid givna platser. Dessa två alternativ är visserligen inte att rekommendera eftersom man inte alltid vet om de figurer och punkter man valt innehåller noggrannhetsfel. Den rekommenderade metoden där man kombinerar hela planer före man väljer vilken del man skall analysera utgår i stället från vad som finns kvar efter att man plockat bort figurer som innehåller fel.

# **4.1 Förberedelser**

Planerna som skall analyseras är inte nödvändigtvis i det format som passar för GISprogrammet man vill analysera dem i. De kan dessutom innehålla fel och andra detaljer som måste åtgärdas innan man kan utföra analyserna.

Förberedelserna inför sammanfogningen och analysen involverar importen av kartorna till GIS-programmet, korrigering av tabellerna och kartorna samt eventuellt modifiering eller skapande av nya skikt.

#### **4.1.1 Export och import av kartorna**

Det första som måste göras är att skogsbruksplanerna skall "kopieras" från skogsbruksplaneringsprogrammet till GIS-programmet där man skall göra analyserna. Detta är förstås inte nödvändigt om planeringen och analysen sker i samma program. I sådant fall är det dock nödvändigt att säkerhetskopiera dessa data. Kopieringen från ett program till ett annat sker genom att exportera och importera såvida de inte använder samma filformat eller är på något annat sätt gjorda för att kommunicera med varandra.

Eftersom en skogsbruksplan innehåller stora mängder information måste man redan i detta skede veta vad för information man kommer att behöva. Attinformationen finns i flera tabeller som är sammankopplade ställer även krav på hur man namnger och exporterar dessa. Alla planer bör exporteras enligt samma regler för att kolumnerna färdigt skall innehålla samma sorts information och ha samma namn. Ett alternativ till att samma kolumner skall ha samma namn i alla planer som exporteras är att kolumnerna kan ha samma namn plus ett prefix som anger vilken plan de härstammar från. Detta alternativ kan kräva mera arbete men om det finns en funktion som gör det automatiskt kan det löna sig. Då bildas inte heller dubbletter då man kombinerar kolumnerna.

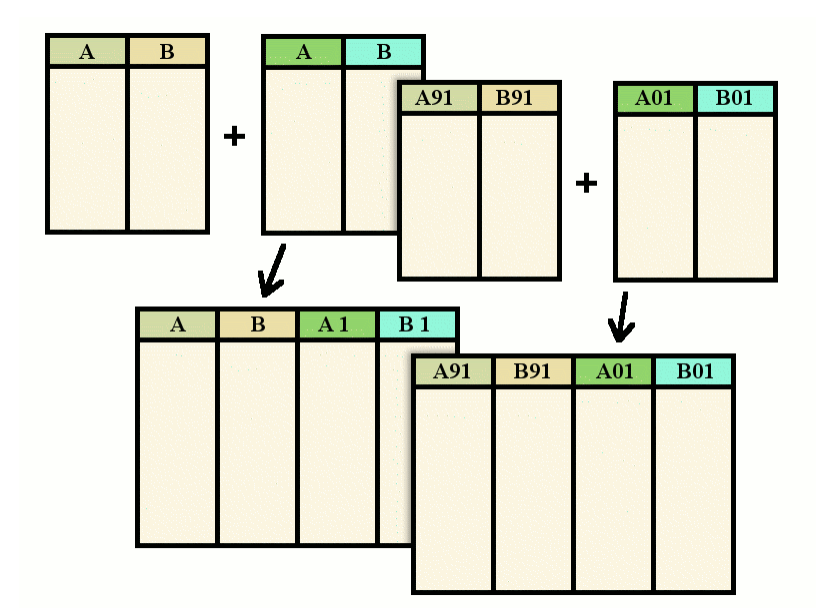

*Bild 6: Två sätt attnamnge kolumnerna och resultaten då de kombineras. Då man kombinerar två tabeller som vardera innehåller tabellerna A och B bildas dubbletterefter attde kombinerats och den senare av dem tilldelas en siffra för att två kolumner inte får ha samma namn i en tabell.I andra alternativet gör man alla kolumnnamn unika genom attäven skriva vilken plan de hör till.*

I de exporterade tabellerna finns det skäl att undvika kolumnnamn som slutar med siffror eller som har samma namn som någon obligatorisk kolumn har i det programmet man kommer att köra analysen i. Som exempel bör man inte ge någon kolumn namnet "Id" eftersom det troligtvis är det vanligaste kolumnnamnet som finns.

Kartorna som exporteras bör även ha samma koordinatsystem. Olika koordinatsystem kan korrigeras men i vissa fall åstadkommer de problem och i värsta fall kan två kartor med olika koordinatsystem överhuvudtaget inte jämföras. Skillnaderna kan bli att en karta blir skev, roterad eller felplacerad jämfört med de andra.

Då man importerar skogsbruksplanerna till GIS-programmet där analyserna skall utföras kan man eventuellt gallra bort onödiga kolumner. Detta kan vara fallet om man inte kunnat ställa in exakt vilka kolumner som skulle exporteras eller om man i misstag eller för säkerhets skull tagit med lite extra information som man senare konstaterat att man inte behöver. Igen kräver detta att man färdigt har planerat vad som skall göras och vad man behöver till det. Mindre information gör processerna snabbare och resultaten blir lättare att tolka.

GIS-programmen hanterar troligtvis dubbletter på olika sätt. Ett bevisat sätt som Manifold använder är att ändra namnet på den senare versionen så att den slutar med siffran 2. Då man importerar en karta där det i attributtabellen finns en kolumn med namnet "Id" ändrar programmet kolumnens namn till "Id 2" eftersom "Id" redan är reserverat. Detta skall man undvika eftersom det i kombinationsskedet ställer till med problem.

Språkskillnader och andra tolkningsproblem mellan program kan försvåra importarbetet.Vissa program kan kräva att decimaltal skrivs med en punkt i ställetför med kommatecken eller tvärt om. Programmet från vilket skogsbruksplanen exporteras kan vara inställt att exportera decimaltalen i ett format som inte GISprogrammet kan ta emot. Detta kan också orsakas av datorns språkinställningar. Detta fel kan även ske med annat än decimaltal. Även textsträngar kan misstolkas. Då detta sker kan man tvingas ta långa omvägar för att kringgå detta fel genom att använda ett eller flera extra program för att hantera informationen. I vissa fall kan det också vara fråga om en inställning.

#### **4.1.2 Förbehandling av kartorna**

Då kartorna skall kombineras är det viktigt att de är placerade på samma plats. I vissa fall kan det vara fråga om kartor med olika koordinatsystem och utan den rätta projektionen kan det verka som om två kartor över samma område skulle finnas på var sin sida av jorden. Man skall då ställa in projektionen för dessa kartor så att de hamnar på samma plats. I vissa fall kanske det inte räcker med att bara ställa in projektionen och då måste någon av kartorna konverteras till ett mera passande koordinatsystem.

Kartorna kan innehålla små fel som inte märks när man bara tittar på dem. Dessa fel kan dock påverka resultatet när man utför geografiska analyser. Om möjligt borde man köra någon sorts korrigeringsfunktion över kartan innan man utför några andra funktioner eller uträkningar. En beprövad korrigeringsfunktion är Simplify, som den heter i Manifold 6.50, som går igenom alla polygoner och gallrar bort alla små detaljer. Man behöver inte köra funktionen med speciellt dramatiska värden. Det räcker med att man korrigerar planen på en noggrannhet runt en centimeter.

Om man inte gjort det tidigare är detta ett bra tillfälle att gå igenom attributtabellerna och kontrollera att kolumnerna har rätt namn. Ett sätt är att ge kolumnerna för samma information exakt samma namn. Det bästa sättet är att ge dem samma namn samt något som identifierar vilken skogsbruksplan de härstammar från. För varje plan skall man alltså ge kolumnerna för medelhöjd till exempel namnet "mhojd"eller "mhojd\_74", "mhojd\_91", "mhojd\_01". Namnen har en stor betydelse då man skall börja jämföra och analysera informationen matematiskt. Alla värden kommer att hamna i en och samma tabell och man måste veta vilka kolumner som innehåller vilka värden och från vilka planer.

Det här borde räcka om man vill göra en "per figur"-analys över hela området. I det fallet att man vill begränsa analyseringsområdet till några utvalda figurer skall man i detta skede laga skikt som innehåller enbart de utvalda figurerna. Man kan åstadkomma skiktet antingen genom att kopiera figurerna från ett av originalskikten eller genom att gallra bort alla andra figurer från originalskiktet. Det är ingen skillnad vilket skikt som används och gallringen av figurer behöver inte begränsas tillbara ett skikt.

Om man vill analysera skogens historia på enbart några utvalda platser skall man skapa ett punktskikt där man ritar in punkterna.

#### **4.2 Sammanfogning av kartorna**

Kombinationen är det skedet då man samlar ihop all information som man vill ha från alla skogsbruksplaner till en enda karta och attributtabell. I den resulterande attributtabellen skall all data för varje rad vara geografiskt relaterade. Det betyder att varje rad i tabellen motsvarar ett områdes eller en punkts historiska och nuvarande data. När all information väl är i en och samma tabell är det sedan lätt att exportera tabellen för noggrannare analys i andra program.

Kombinationsprocessen varierar lite beroende på om man analyserar hela området, delar av området eller punkter på området. För hela området behövs bara de planer som man vill ha med i analysen. För analys av utvalda figurer skall de planer från vilka man valt ut figurerna ersättas med enbart de figurer man valt ut. Observera att om man valt ut figurer från flera av planerna kan enbart de av figurerna som överlappar varandra analyseras. Om man vill analysera utvalda punkter skall alla planer med samt punktskiktet där man ritatin vilka punkter som skall analyseras.

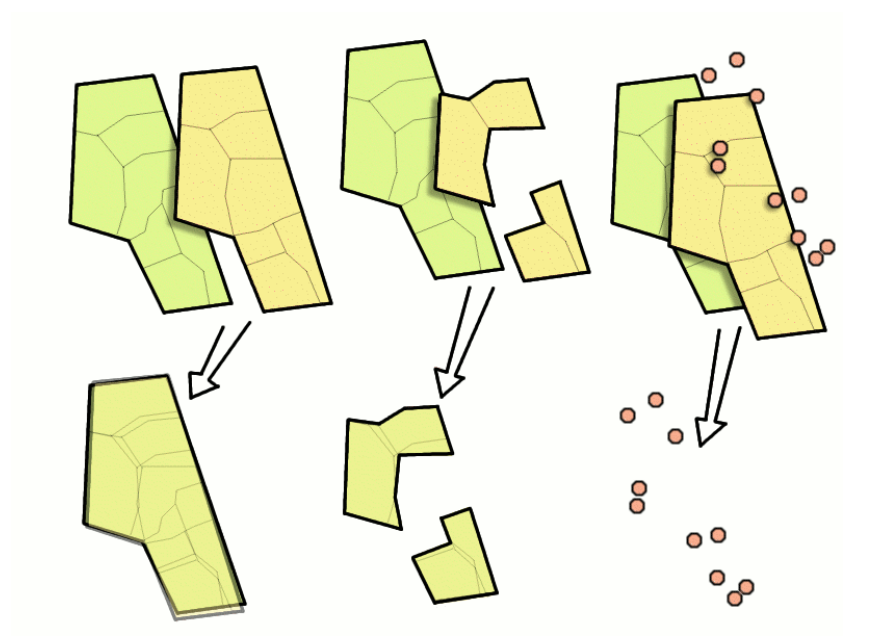

*Bild 7: Illustration över de tre alternativen och vad de resulterar i.Till vänster kombineras två hela planer,i mitten har man valtut vissa ytor och tillhöger har man valtut punkter.*

I alla andra fall än då man analyserar utvalda punkter producerar kombinationen en stor mängd information som är onödig och oftast oanvändbar. Den oanvändbara informationen finns i form av små figurer som oftast bildas runt figurgränserna. De små "fragmenten" återspeglar en overklig bild av skogens utveckling då en del härstammar från en figur och en del från grannfiguren. Här tas även upp hur man kan bli av med fragmenten så att man får en "ren" karta med möjligast lite oanvändbar information.

#### **4.2.1 Topologisk överföring**

Topologisk överföring innebär att information från ett kartskikt överförs till ett annat kartskikt. Då överföringen är topologisk betyder det attinformationen enbart överförs mellan kartobjekti de två skikt som är geografiskt relaterade, det vill säga täcker eller förekommer på ett gemensamt område. I GIS används denna metod flitigt och finns ofta tillgänglig som en färdig funktion där man bara behöver definiera vilka skikt överföringen skall ske mellan. Funktionen kan ha olika namn beroende på vilketGISprogram som används. Topology Overlay heter den i Manifold.

Då man kör funktionen väljer man två skikt samt vilken metod som skall användas varefter den antingen skapar en ny karta som består av resultatet mellan de två valda skikten eller kompletterar det av skikten som processen riktas mot med den nya informationen. Metoden påverkar hur kartorna kombineras. Man kan bland annat välja om man vill att sådana områden som inte har något gemensamt med den andra kartan skall tas bort eller vara med i resultatet.

Om man valt att analysera hela området skall man kombinera alla skikt med varandra. Man väljer ut två skikt och kombinerar dem. Sedan kombinerar man nästa skikt med det resulterande skiktet från föregående kombination och man fortsätter på detta sätt tills alla skikt finns med på en och samma karta. Om man inte namngett kolumnerna i tabellerna så att de heter olika beroende på från vilken plan de härstammar måste man först kombinera de två äldsta planerna. Sedan kombinerar man den tredjeäldsta planen med resultatet och fortsätter på det sättet. Detta borde göra så att kolumnerna automatiskt numreras. Det är visserligen inte sagt att alla GIS-program klarar av att kombinera två skikt där kolumnerna i attributtabellerna har samma namn utan att förlora information.

Om man har valt ut enskilda figurer som skall analyseras går processen till på ett liknande sätt som då man kombinerar hela området. Skillnaden är att kombinationsmetoden skall gallra bort alla delar av resultatet som inte geografiskt har något gemensamt med de utvalda figurerna.

Om man vill analysera bara vissa punkter kombinerar man så att all information samlas i punktskiktet. Man utför topologisk överföring så att ena skiktet, källan, är en skogsbruksplan och andra skiktet, det som processen riktas mot, är punktskiktet. Detta gör man för varje plan och man börjar med den äldsta.

#### **4.2.2 Gallring av data**

Topologisk överföring skapar en stor mängd data. Även om en figur ritats på samma ställe två planer i rad finns det alltid små skillnader i figurgränserna. Eftersom topologisk överföring bildar nya figurer mellan alla gränser från alla planer blir resultatet att många mycket små figurer skapas i stora mängder. Dessa är dessutom oanvändbara eftersom informationen i dessa sällan motsvarar någon riktig skog. Om man kombinerat dessa data till ett punktskikt har det inte bildats extra figurer men attributtabellen kan innehålla fel om någon av punkterna råkar vara placerad intill en figurgräns.

Det typiska för figurer som skapats längs gränserna är att de är små och långsmala. Med en enkel matematisk formel i en SQL- sats kan man välja ut de minsta och långsmalaste:

SELECT \* FROM [result] WHERE [Area (I)]/[Length (I)]<7;

Tröskelvärdet, 7, kan justeras för bättre resultat beroende på vilka figurer man vill ha med.

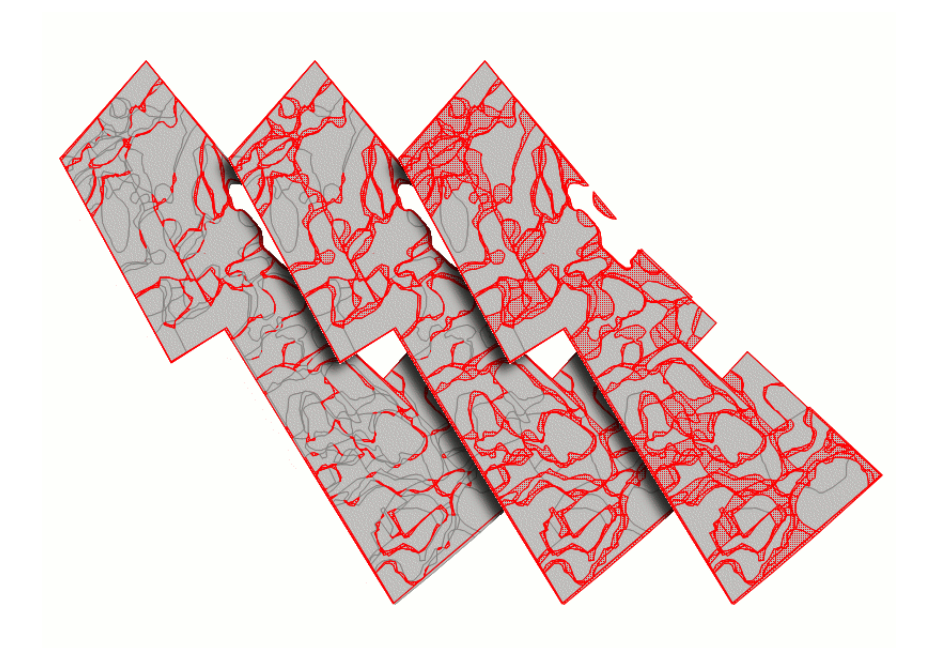

*Bild 8: Här visas effekten av SQL- satsen med olika tröskelvärden. De röda områdena symboliserar de figurer som blir valda av SQL- satsen. Från vänster visas resultatetav formeln med tröskelvärdena 3, 7 och 13.*

Man skall beakta att det fortfarande kan finnas kvar figurer som är missvisande även efter att man gallrat bort de minsta och långsmalaste. Det är visserligen oftast de minsta och långsmalaste som innehåller fel men det är inte en regel. Man skall hålla ögonen öppna efterfigurer som innehåller ologiska värden i attributtabellen. En figurs medelålder kan till exempel sjunka eller stiga i samband med en avverkning men en förändring från plantskog till avverkningsmogen skog på bara tio år är ett tydligt tecken på att det är fråga om två olika figurer.

Man kan säga att tröskelvärdet är det krav på planernas noggrannhet man ställer då man skall utföra analyser över hela planer på detta sätt som beskrivs här. Vet man att gränserna är mycket noggrant ritade kan man köra med ett lägre tröskelvärde eftersom gränserna för varje plan borde avvika mindre och gränsfallen är mindre till ytan. Om gränserna är slarvigt ritade måste man välja ett högre tröskelvärde för att kunna gallra bort figurerna som innehåller fel. Då varierar gränserna så mycket att det bildar större gränsfallsytor.

Antalet oanvändbara figurer som uppstår i gränserna är beroende av hur många planer man jämför. Ett större antal planer bidrar med en större variation i figurgränserna och det ökar fragmenteringen. Eventuellt kan man inte mera urskilja gränsfallsfigurer från riktiga figurer och analysen blir omöjlig.

#### **4.2.3 Noggrannhetsfel**

Informationen man kommer åt då man jämför en skogsbruksplan med sina tidigare versioner har en stor risk för attinnehålla fel och vara missvisande. Denna risk växer med antalet skogsbruksplaner man har med i beräkningarna eftersom figurindelningen fragmenteras mera. Problemet är egentligen inte figurgränser som dras olika varje gång en plan görs. Det är då gränserna dras med låg noggrannhet som man inte kan skilja figurer som innehåller felfrån figurer som är korrekt dragna.

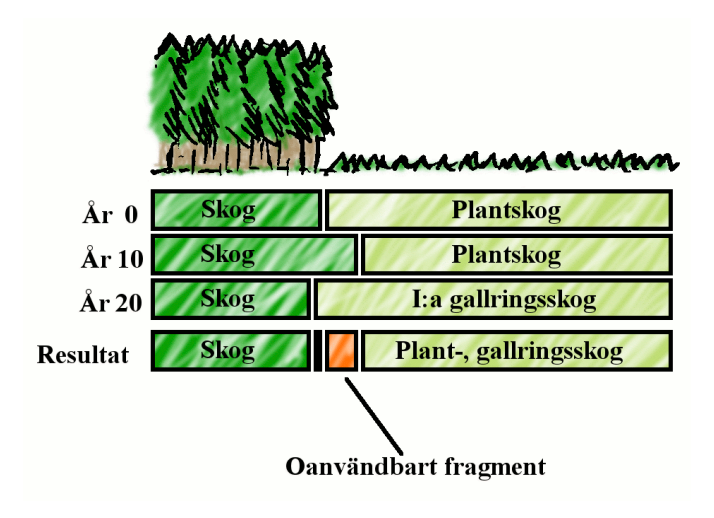

*Bild 9: Felen som uppstår då figurgränserna dras med låg noggrannhet kan vara svåra atturskilja.I detta exempel är felet tydligtdå fragmentens ålder varierar mellan plantyta, mogen skog och tillbaka.*

För att i praktiken kunna använda informationen i skogsbruksplaner för historisk analys behövs det metoder för att säkert gallra bort oanvändbara figurfragment. Detta försvåras av att de värden som finns i en skogsbruksplan är uppskattade. Man kan inte utgå från att bara gallra bort figurer som innehåller omöjliga värden såsom en figur som har samma ålder två gånger i rad. Figuren kan vara korrektritad medan åldern uppskattades fel den ena gången.

# **4.3 Analys**

Slutresultatet efter all behandling är en karta över det valda området eller punkterna. Varje figur på kartan har sin egen unika historia i attributtabellen. Om man valt ut punkter kan det ännu finnas två punkter som är så nära varandra att skogen de representerar har exakt samma historia. Nu kan man börja utföra uträkningar i attributtabellen och olika visualiseringar med hjälp av GIS-programmet. Man kan effektivt presentera resultaten genom att kombinera analyser inom GIS-programmet och analyser med hjälp av andra program.

#### **4.3.1 Analys i GIS-programmet**

Ofta ingår det ett antal statistiska verktyg i GIS-programmet men det som GIS är speciellt bra på är att visualisera informationen på en karta. Man kan skapa kartor som visar skillnader i volymer eller minigrafer över varje figur som visar skogens utveckling på olika sätt. Med ett GIS-program kan man även använda den geografiska informationen vid uträkningar.

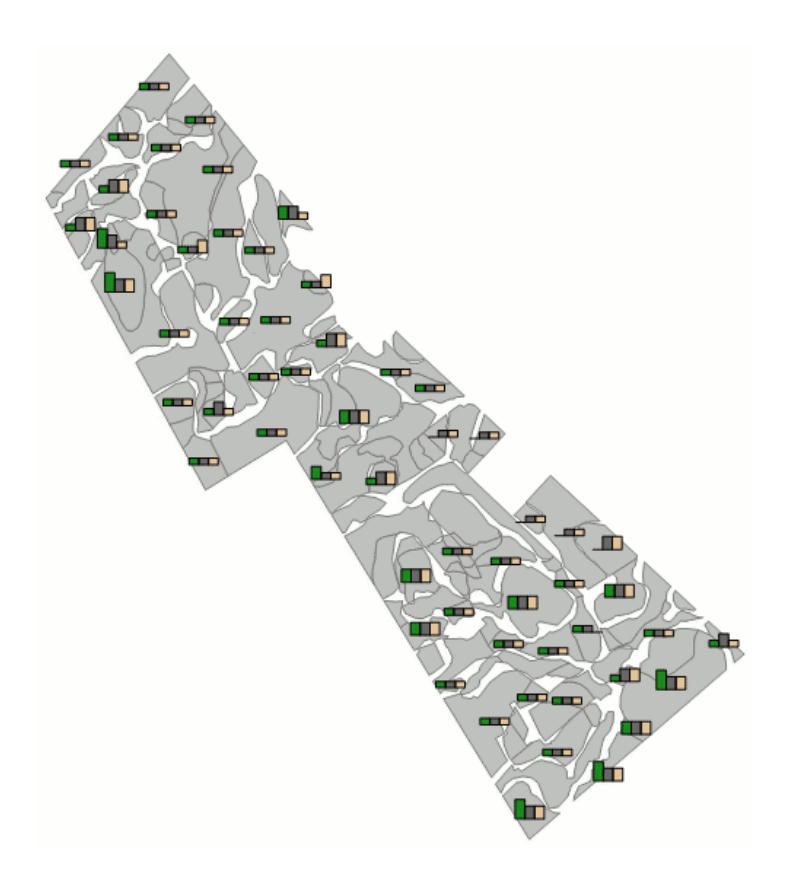

*Bild 10: Ett exempel på en enkel visualisering i Manifold. Stapeldiagrammen visar hur ettvisst värde har utvecklats. Bilden är kopierad från Manifold.*

Analys i ettGIS är betydligt mera komplicerat än att bara räkna med tabellvärden och geografisk information i ett skikt.I vanliga fall handlar det om att skapa flera nya skikt och utföra flera uträkningar mellan de befintliga skikten för att få fram de data som man är ute efter. Det kan även ingå skapandet av buffertzoner eller att på annat sätt producera ny geografisk information som skiljer sig från originalet. Jämfört med möjligheterna som finns för analyser i ettGIS-program är de som beskrivs här relativt enkla.

#### **4.3.2 Analys i andra program**

Numeriska värden i den resulterande tabellen borde vara matematiskt användbara. Medelåldern för en figur borde kunna jämföras med medelåldern för figuren för tjugo år sedan. Detta innebär att man kan använda informationen i tabellen för att utföra analyser även i andra program. Som exempel kan man använda dessa data till att skapa grafer eller göra fördjupade matematiska analyser över en eller flera utvalda figurer eller punkter. Man kan även matematiskt jämföra två skilda figurers utveckling.

Den slutliga tabellen som är resultatet av all behandling är enkelt uppbyggd och borde lättkunna exporteras tillandra program såsom Microsoft Excel och liknande.

#### **4.3.3 Efter analysen**

Inom skogsbruksplaneringen gör man idag beslut om hur skogen skall skötas utan att aktivt blicka tillbaka på hur den har sett ut. Besluten baseras på prognoser som i sin tur är baserade på hur skogen ser ut då prognosen görs och på en allmän modell för hur skogen utvecklas.

Prognosen kunde göras bättre om man även utgår från hur skogen sett ut tidigare. Man kan även skapa en modell för hur skogen utvecklas lokalt utgående från dessa historiska GIS-data.

Förutom noggrannare modeller och prognoser bidrar historiska GIS-data med andra fakta som är viktiga att beakta vid planeringen. Ett mycket bra exempel är rotrötan. Det är mycket svårt att kontrollera med säkerhet om ett bestånd är smittat och hur allvarligt det är. Detta har en stor betydelse då man räknar ut värdet för beståndet och planerar följande bestånd inför en avverkning. Om man skulle uppdatera skogsbruksplanen med avverkningsresultaten där rotrötans mängd kommer fram skulle man vid nästa plan veta vilka områden som varit smittade. Efterhand kan man se vilka områden som ofta blir smittade och planera åtgärder för attförhindra detta i fortsättningen.

Skogsskador är ett av de självklaraste områdena där historiska GIS-data kommer till en praktisk användning. Man ser tecken på skogsskador i skogsbruksplanerna i form av hjälpplanteringar, ovanligt tidiga förnyelseavverkningar och anmärkningar om skadorna eller kvaliteten. I samband med att en ny skogsbruksplan görs kan man göra en historisk analys över de gamla planerna för att se vilka områden som varit speciellt utsatta för skador. Dessa skador kan man sedan titta noggrannare på för att reda ut vad som orsakat dem och med den informationen kan man undvika att göra samma misstag en gång till.

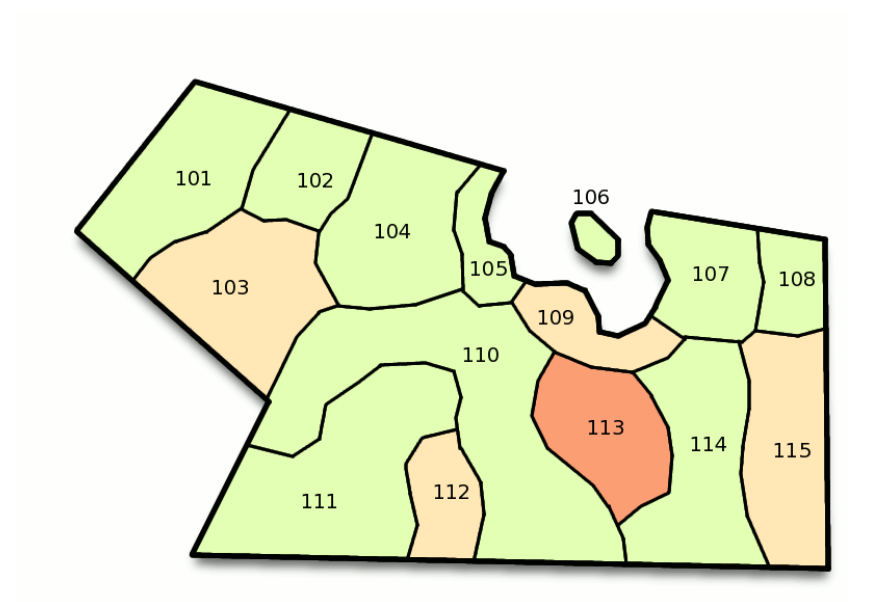

*Bild 11: Ett skogsområde med antalet skogsskador under områdets historia per figurutmärkta i olika styrkor av rött.Grönt motsvarar ingen skogsskada. För enkelhetens skull har samma figurgränser använts för varje skogsbruksplan i detta exempel.*

Som det syns på bild 11, vilket är etthypotetiskt skogsområde, har en del av området varit speciellt utsatt för skador. Efter en närmare undersökning kan det visa sig vara stormskador och att just det stället är beläget mellan två högre punkter vilket skapar starka vindar. Dessutom har det enda trädslaget varit gran i flera generationer. Skogen är vindkänslig och utsatt för röta men tack vare denna analys kan man vidta förebyggande åtgärder. Man kan bland annat förnya området med varierande trädslag för att undvika rotrötan och utföra försiktigare gallringar i flera etapper för att öka stormhärdigheten.

# **5 Avslutning**

Idag är det ännu en arbetsdryg process att extrahera användbar information om skogens historia från skogsbruksplaner. Informationen som man får ut kan innehålla många fel som är svåra att spåra och att spara alla skogsbruksplaner tar en stor mängd utrymme. Utrymmesbrist är visserligen en faktor som inte har speciellt stor betydelse vid datahantering nu mera.

# **5.1 Frågeställningen**

Frågorna som ställdes inför projektet har besvarats på ett eller annat sätt i forskningens resultat.Frågorna som ställdes var:

- Hur kan man bearbeta skogsbruksplaner från olika tidsperioder så att de kan jämföras med varandra?
- Vilka aspekter skall man beakta vid en analys mellan skogsbruksplanerna?
- Vilken typ av information skall en analys producera?
- Hur kan man visualisera och framföra informationen från analyserna?
- Vilka aspekter försvårar förbehandlingen, jämförelsen och presentationen?

Skogsbruksplanerna kräver en del bearbetning för att kunna jämföras med varandra. En stor del av arbetet är planering. Redan vid det första steget, där skogsbruksplanerna skall exporteras från planeringsprogrammet, måste man veta vilka tabeller och kolumner man måste beakta. Exporten beskrivs dock inte så ingående då den bara behandlats teoretiskt inom detta projekt. Importen och förbehandlingen är däremot mera informativa.

En stor del av resultatet behandlar vilka aspekter som skall beaktas. Fråga två besvaras omgående efterhand som behandlingsprocessen beskrivs. Processbeskrivningen kan inte vara mera detaljerad eftersom den skall gälla GISprogram i allmänhet. För att kompensera tas i stället de saker som bör beaktas noggrannare upp.

Vilken typ av information som en analys skall producera besvaras i Analysdelen. Där framställs två alternativ. Ett; formen av information är öppen då den behandlas inom GIS-programmet som översätter det till grafer och andra visuella alternativ för att beskriva och möjliggöra analys av resultatet. Två; Informationen exporteras utan geografiskt data som en vanlig tabellför att analyseras i ett annat program.

Hur man skall visualisera informationen är en fråga som egentligen inte behövdes eftersom visuell information är ett alternativ till föregående frågan. Det är en typ av information och den kan produceras antingen av GIS-programmet självt eller av andra program utgående från tabeller.

Det som försvårar förbehandlingen och jämförelsen besvaras i andra frågan. Det är saker som måste beaktas såsom opassande namn på kolumnerna och fel i databasen. Det som försvårar presentationen av resultatet beror främst på vad man skall använda resultet till. Skall det dessutom presenteras inför en publik som inte är van med geografisk information kan det vara en försvårande aspekt. Då informationen är tidsbunden kan det vara svårt att skapa en bra beskrivande bild för att man har en extra dimension att beakta. Animationer och bildserier kan vara svåra att producera.

# **5.2 Framtidsvisioner**

Orsaken till att det är arbetsdrygt och krångligt att analysera historiska GIS-data är främst att GIS- systemet inte är gjort för det. Enligt Yuan (1996) beror möjligheterna att utföra historiska GIS-analyser i högsta grad på hur datamodellerna är uppbyggda. Skogsbruskplanerna är uppbyggda på ett sätt som är baserat på att man kastar bort den tidigare planen och vart tionde år gör en helt ny plan. Det är helt enkelt lättare att göra allt om från början i stället för att kopiera och uppdatera en gammal plan. Detta betyder att alla figurgränser dras på nytt varje gång. Gränser som i verkligheten går på samma ställe flera hundra år i rad går i skogsbruksplanerna nästan alltid på olika ställen.

För att verkligen kunna använda den historiska informationen som finns i skogsbruksplanerna behövs ett system där man inte slänger bort och inte gör allt om från början. Skogbruksplanerna borde uppdateras istället och alla förändringar borde sparas. Skulle man komma bort från att göra en hel skogsbruksplan på en gång skulle systemet fungera ännu bättre, då händelser i skogsbruksplanerna även tidsmässigt skulle motsvara verkligheten.

Ett system som jag föreslår skulle fungera på detta sätt. Modellen är en förenklad version utgående från ett sätt att beakta förändringar enligt Rasinmäki (2003). Man utgår från en helhetsbild av skogsområdet, alltså en konventionell skogsbruksplan. Därpå lägger man efterhand de förändringar som sker i planen såsom skogsbeståndets utveckling, skogsbruksåtgärder och förändringar bland de planerade åtgärderna. Alla förändringar sparas skilt så att ingen information går förlorad. För den som arbetar med planen finns det alltid en uppdaterad version som baserar sig på den ursprungliga planen och alla förändringar. Då man vill jämföra med hur det var tidigare skapar man en tillfällig plan utgående från ursprungsplanen och de förändringarna som skett fram till en given tidpunkt. Om planen alltid uppdaterats efterhand kan man välja vilket årtal som helst. Detta skulle vara begränsat till vart tionde år om planeringstiden varit konventionell.

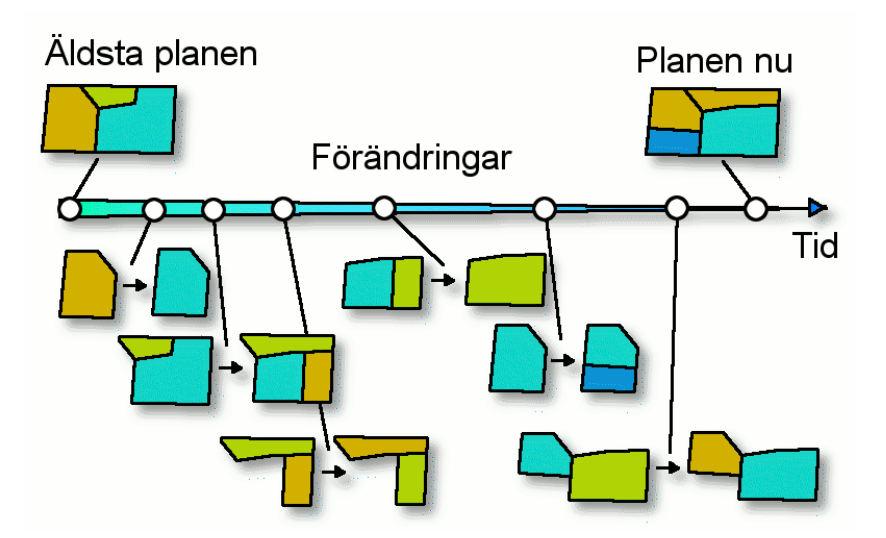

*Bild 12: Visualisering av hur planeringssystemet skulle fungera. Den ursprungliga planen man utgår från syns i vänstra kanten och den uträknade planen som är baserad på ursprungsplanen och alla förändringar syns i högra kanten.*

För att spara utrymme och onödigt beräknande, alltså tid, kategoriseras uppdateringarna. Förändringar inom figuren behöver nämligen inte påverka de geografiska särdragen eller andra delar av figurens attribut. Då en figur uppdateras efter en avverkning kategoriseras uppdateringen till trädbeståndet om inte någon annan del av figuren påverkats. Marken eller figurens gränser bibehålls.

Förutom förändringar som baseras på händelser finns det också kontinuerliga förändringar. Trädbeståndet växer. Denna information kan uppdateras efterhand men för attfå en bättre bild av beståndet vid en given tidpunkt, speciellt om det varit en tid sedan senaste uppdateringen skett, måste beståndet simuleras. För simuleringen utgår man från de senaste uppdateringarna före den givna tidpunkten. Jag vet inte om det är möjligt att beakta framtiden också om figuren blivit uppdaterad också senare. Då man har tillgång till beståndets tidigare utveckling borde det simulerade beståndet bli betydligt noggrannare än om man enbart skulle utgå från allmänna utvecklingsmodeller.

Skogsbruksplaneringsprogrammet skulle innehålla analyseringsverktyg så att man till exempel skulle kunna välja en figur och få någon sorts bild av hur den figuren förändrats sedan systemet togs i bruk. Det kan vara svårt att konvertera konventionella planer till detta system. Man kan inte säga vilka figurer som är samma mellan två konventionella planer då det finns för stor risk att en sammankoppling kan bero på ettnoggrannhetsfel.

Den största nyttan, enligt min åsikt, med denna modell för historiska GIS-data är att man kan välja en punkt på kartan och programmet kan räkna ut den punktens historia från den första planen till nu. Det skall även vara möjligt att välja ett område på kartan, fast hela kartan, och framkalla en animation eller någon annan sorts översikt, grafisk eller textbaserad, över figurerna. Varje förändring innehåller information om vilken information den ersätter och när. Summan av händelserna skall på detta vis inte innehålla dubbletter såsom figurer som överlappar varandra.

#### **5.3 Förslag**

Medan en digital skogsbruksplan till uppbyggnaden består av flera tabeller som är sammankopplade har analyserna i detta projekt utförts på kartor med enkla attributtabeller. Det har hamnat utanför detta projekts ramar att undersöka om det är möjligt att exportera relationstabeller från Tforest till Manifold och atttesta om det är möjligt att utföra samma eller motsvarande analyser som med bara enkla attributtabeller.

Om detta skulle vara möjligt och inte allt för besvärligt skulle det kunna underlätta analyseringsarbetet. Man behöver i det fallet inte planera vilka tabeller man vill exportera och hur man skall få ihop dem tillen gemensam tabell.

En annan sak som inte testats i detta projekt är vad som händer då man analyserar skogsbruksplaner vars tabeller inte är exakt likadana även om de inte är relationstabeller. Jag har inte tagit tabellernas komplexitet i beaktande utan bara jämfört sådana detaljer som finns i alla planer. Frågan är vad man skall göra då man till exempel skall jämföra en figur som det ena året innehåller två trädskikt och det andra bara ett. Räcker det med att bara konstatera saken eller måste det göras något extra för attinte uträkningarna skall misslyckas?

Man borde utforska andra användningsområden för historiska GIS-data än bara skogsbruket. Även inom skogsbruket finns det andra användningsmöjligheter. Som exempel finns det kulturlandskapsvård. Kan en ingående analys och jämförelse mellan ettflertal gamla kartor ge en bättre bild av hur ett område med rior, ängar och åkrar såg ut? En klarare bild av områdets utveckling kanske är tillnytta.

### **5.4 Liknande projekt**

Det här examensarbetet är inte ett ensamt projekt inom Historisk GIS. Bland annat har GIS-jätten ArcView GIS har publicerat ett set med nya verktyg för att behandla tidsbaserade GIS-data. ESRI ArcGIS Tracking Analyst. Bland verktygen finns det möjligheter att behandla och visualisera tidsbunden information.(ESRI 2005)

### **5.5 Kritisk utvärdering**

Detta examensarbete skiljde sig från många andra examensarbeten eftersom det mera handlade om att testa och beskriva mina egna idéer och visioner av hur en sak fungerar. Det skedet där jag skulle samla in information att basera arbetet på var kort. I stället drog jag igång med att testa mina teorier och fortsatte på det sättet tills ungefär halva arbetet var gjort. För att kompensera avsaknaden av teori började jag då samla in fakta till kapitlet Bakgrund. I det skedet kunde jag konstatera att det nog skulle ha varit värdefullt att samla in mera information redan i början eftersom det skulle ha sparat mig en del arbete och kanske påverkat slutresultatet med mera alternativ och användbara referenser. Visserligen hade jag inte i början ännu en klar bild av vad mitt arbete handlade om. Allt jag hade var ett antal tankar och otestade idéer och ingen annan ända att starta från.

Redan i början av projektet utgick jag från att resultatet skulle innehålla en del där jag beskriver arbetsprocessen och en del där jag förmedlar resultatet.Det jag utförde var baserat på mina egna teorier och ibland träffade de rätt och då fick jag upprepa processen i resultatdelen. Slutresultatet hade antagligen blivit bättre om jag från början hade planerat min text bättre.

Bilderna i arbetet har varit värdefulla. Alla bilder i detta projektet är ritade eller på något sätt skapade av mig. I många fall har bilderna varit det enda sättet att begripligt förklara någonting. Eftersom jag arbetade med kartor och de flesta av mina teorier fanns i form av bildsekvenser i mitt huvud fann jag det nästan omöjligt att förklara en del saker i ord på något sätt som kunde motsvara det jag ville säga. Programmet jag använde för de ritade bilderna heter GIMP vilket står för GNU Image Manipulation Program.

# **Källförteckning**

Skogsforskningsinstitutet 2005 a, Sanna Musto. Skogsforskningsinstitutet (Metla). Hämtat 19.10.2005. Tillgänglig: <http://www.metla.fi/metla/index-se.htm>

Skogsforskningsinstitutet 2005 b, Sanna Musto. Resultatområden. Hämtat 19.10.2005. Tillgänglig: <http://www.metla.fi/metla/metla-tulosalueet-se.htm#tutkimusmetsat>

Skogsforskningsinstitutet 2005 c, Sanna Musto. Skogsforskningsinstitutet forskar och betjänar. Hämtat 19.10.2005. Tillgänglig: <http://www.metla.fi/metla/metla-tehtavat-se.htm>

Skogsforskningsinstitutet 2005 d, Sanna Musto. Metlas informationstjänster. Hämtat 19.10.2005. Tillgänglig: <http://www.metla.fi/palvelut/tietopalvelut-se.htm>

Skogsforskningsinstitutet 2005 e, Sanna Musto. Forskning och naturskydd har huvudrollen inom Metlas naturskyddsområden. Hämtat 19.10.2005. Tillgänglig: <http://www.metla.fi/metsat/metsat-luonnonsuojelualueet-se.htm>

Jord- och skogsbruksministeriet 2002 a, Vesa Vuorimaa. Skogen nyttjas av många och tjänar många syften. Hämtat 9.11.2005. Tillgänglig: <http://www.mmm.fi/svenska/skogsbruk/nyttja.htm#skogsforskning>

Jord- och skogsbruksministeriet 2002 b, Vesa Vuorimaa. Lagstiftning garant för det hållbara skogsbruket.Hämtat 9.11.2005. Tillgänglig: <http://www.mmm.fi/svenska/skogsbruk/lagstiftningen.htm>

Ekenäs skogspark 2005, Daniela Hellgren. Ekenäs skogspark – bakgrund och beskrivning. Hämtat 19.10.2005. Tillgänglig: <http://195.148.201.136/skogsparken/Projektbeskrivning.htm>

Adaptive management 2005, WikipediA. Hämtad 9.11.2005. Tillgänglig: [http://en.wikipedia.org/w/index.php?title=Adaptive\\_management&oldid=47456987](http://en.wikipedia.org/w/index.php?title=Adaptive_management&oldid=47456987) Resilience and Sustainable Developement, *Building Adaptive Capacities in a World of Transformation,* Carl Folke et al. 2002. Managing for Social-Ecological Resilience and Sustainability.Hämtad 9.11.2005. Tillgänglig:

<http://www.unisdr.org/eng/risk-reduction/wssd/resilience-sd.pdf> ISSN 0375-250X

GIS.com 2005. What is GIS?. Hämtad 19.10.2005. Tillgänglig: <http://www.gis.com/whatisgis/index.html>

manifold.net 2004. Manifold System Release 6.50 Proffessional Edition. Hämtad 19.10.2005. Tillgänglig:

<http://www.manifold.net/products/mfd50pro/mfd50pro.html>

Kustens skogscentral 2005 a. Vad är en skogsbruksplan?. Hämtad 19.10.2005. Tillgänglig:

[http://www.skogscentralen.fi/web/swe/palvelut/metsavaratieto/tutustun\\_metsasuunnit](http://www.skogscentralen.fi/web/swe/palvelut/metsavaratieto/tutustun_metsasuunnitelmaan/etusivu.htm) [elmaan/etusivu.htm](http://www.skogscentralen.fi/web/swe/palvelut/metsavaratieto/tutustun_metsasuunnitelmaan/etusivu.htm)

Kustens skogscentral 2005 b. Så här görs en skogsbruksplan. Hämtad 19.10.2005. Tillgänglig:

[http://www.skogscentralen.fi/web/swe/palvelut/metsavaratieto/tutustun\\_metsasuunnit](http://www.skogscentralen.fi/web/swe/palvelut/metsavaratieto/tutustun_metsasuunnitelmaan/tyovaiheet.htm) [elmaan/tyovaiheet.htm](http://www.skogscentralen.fi/web/swe/palvelut/metsavaratieto/tutustun_metsasuunnitelmaan/tyovaiheet.htm)

Pukkala Timo 1994, Metsäsuunnittelun perusteet. ISBN 952-90-5784-9

Pukkala Timo 2002, Multi-objectiv Forest Planning. ISBN 1402010974

May Yuan 1996, Temporal GIS and Spation- Temporal Modeling, Third International Conference/Workshop on Integrating GIS and Environmental Modeling, Santa Fe, 21-26.01.2006, National Center for Geographic Information. Hämtad 10.01.2006. Tillgänglig:

[http://www.ncgia.ucsb.edu/conf/SANTA\\_FE\\_CD-](http://www.ncgia.ucsb.edu/conf/SANTA_FE_CD-ROM/sf_papers/yuan_may/may.html)[ROM/sf\\_papers/yuan\\_may/may.html](http://www.ncgia.ucsb.edu/conf/SANTA_FE_CD-ROM/sf_papers/yuan_may/may.html)

ESRI 2005, ArcView Tracking Analyst. Hämtad 11.01.2006. Tillgänglig: <http://www.esri.com/software/arcview/extensions/trackinganalyst/>

Rasinmäki Jussi 2002, Modelling spatio-temporal environmental data, Environmental Modelling and Software, volym 18, 10.12.2003, sidorna 877-886